## **How to create Picked Lots Tab:**

- 1. In this tab, Picked Lot information will be displayed.
- 2. Please enter currency, price and price UOM and save the Stock Sale batch.

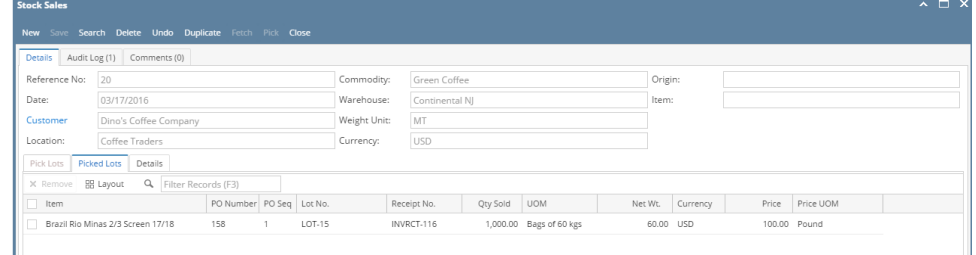

3. On saving of it, a sales contract, allocation and pick lot references will be created.